# **OOMMF** Programming Manual

## November 18, 2000

This manual documents release 1.2a0.

WARNING: In this alpha release, the documentation may not be up to date.

WARNING: This document in under construction.

### Abstract

This manual provides source code level information on OOMMF (Object Oriented Micromagnetic Framework), a public domain micromagnetics program developed at the [National Institute of Standards and Technology.](http://www.nist.gov/) Refer to the OOMMF User's Guide for an overview of the project and end-user details.

# Contents

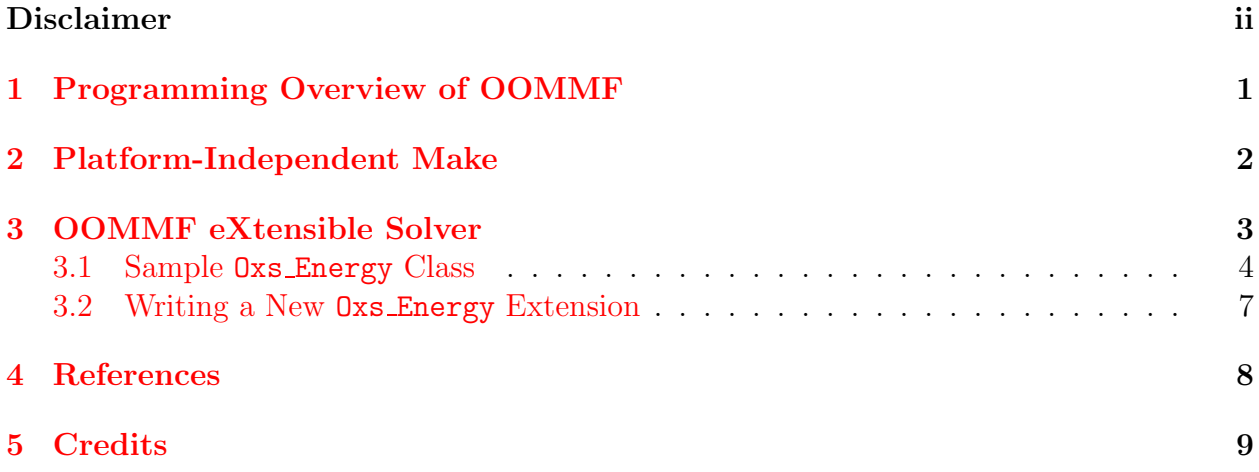

## Disclaimer

This software was developed at the National Institute of Standards and Technology by employees of the Federal Government in the course of their official duties. Pursuant to Title 17, United States Code, Section 105, this software is not subject to copyright protection and is in the public domain.

OOMMF is an experimental system. NIST assumes no responsibility whatsoever for its use by other parties, and makes no guarantees, expressed or implied, about its quality, reliability, or any other characteristic. We would appreciate acknowledgement if the software is used.

Commercial equipment and software referred to on these pages is identified for informational purposes only, and does not imply recommendation of or endorsement by the National Institute of Standards and Technology, nor does it imply that the products so identified are necessarily the best available for the purpose.

## <span id="page-3-5"></span><span id="page-3-0"></span>1 Programming Overview of OOMMF

The OOMMF[1](#page-3-1) (Object Oriented Micromagnetic Framework) project in the [Information](http://www.itl.nist.gov/) [Technology Laboratory](http://www.itl.nist.gov/) (ITL) at the [National Institute of Standards and Technology](http://www.nist.gov/) (NIST) is intended to develop a portable, extensible public domain micromagnetic program and associated tools. This manual aims to document the programming interfaces to OOMMF at the source code level. The main developers of this code are [Mike Donahue](http://math.nist.gov/~{}MDonahue) and [Don Porter.](http://math.nist.gov/~{}DPorter)

The underlying numerical engine for  $\text{COMMF}$  is written in  $C_{++}$ , which provides a reasonable compromise with respect to efficiency, functionality, availability and portability. The interface and glue code is written primarily in Tcl/Tk, which hides most platform specific issues. Tcl and Tk are available for free download <sup>[2](#page-3-2)</sup> from the Tcl Developer Xchange<sup>[3](#page-3-3)</sup> hosted by Ajuba Solutions<sup>[4](#page-3-4)</sup>.

The code may actually be modified at 3 distinct levels. At the top level, individual programs interact via well-defined protocols across network sockets. One may connect these modules together in various ways from the user interface, and new modules speaking the same protocol can be transparently added. The second level of modification is at the Tcl/Tk script level. Some modules allow Tcl/Tk scripts to be imported and executed at run time, and the top level scripts are relatively easy to modify or replace. The lowest level is the C++ source code. The OOMMF extensible solver, OXS, is designed with modification at this level in mind.

If you want to receive e-mail notification of updates to this project, register your e-mail address with the " $\mu$ MAG Announcement" mailing list:

#### [http://www.ctcms.nist.gov/˜rdm/email-list.html](http://www.ctcms.nist.gov/~{}rdm/email-list.html).

The OOMMF developers are always interested in your comments about OOMMF. See the Credits (Sec. [5\)](#page-11-0) for instructions on how to contact them.

<sup>1</sup><http://math.nist.gov/oommf/>

<span id="page-3-1"></span><sup>2</sup><http://dev.scriptics.com/software/tcltk/choose.html>

<span id="page-3-2"></span><sup>3</sup><http://dev.scriptics.com/>

<span id="page-3-4"></span><span id="page-3-3"></span><sup>4</sup><http://www.ajubasolutions.com/>

## <span id="page-4-0"></span>2 Platform-Independent Make

### UNDER CONSTRUCTION

Details on pimake go here.

Somewhere we should have documentation on feeding and breeding makerules.tcl files. Should that be here, or in a separate section? If the former, then should this section be renamed?

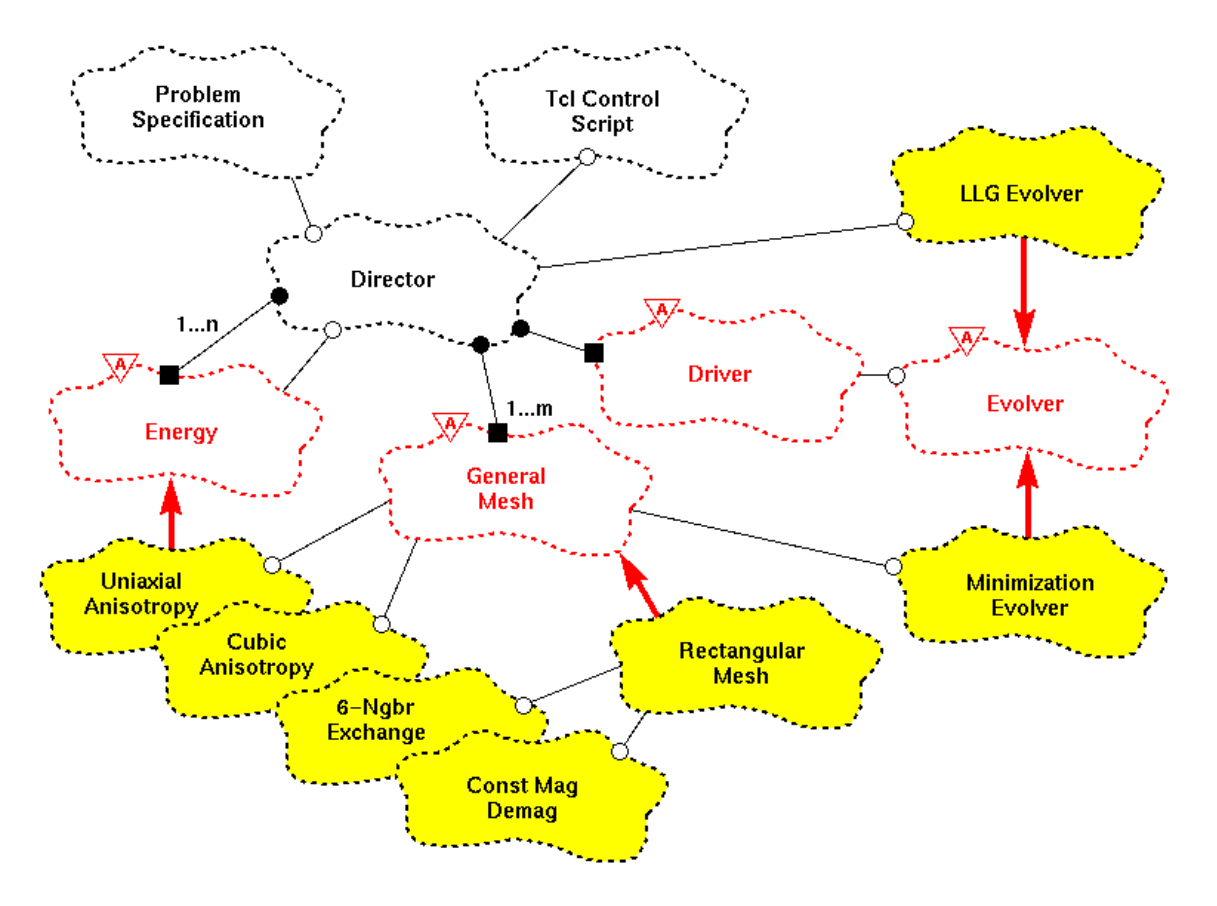

<span id="page-5-1"></span>Figure 1: OXS top-level class diagram.

## <span id="page-5-0"></span>3 OOMMF eXtensible Solver

The OOMMF eXtensible Solver (OXS) top level architecture is shown in Fig. [1](#page-5-1). The "Tcl Control Script" block represents the user interface and associated control code, which is written in Tcl. The micromagnetic problem input file is the content of the "Problem Specification" block. The input file should be a valid MIF 2.0 file (see the OOMMF User's Guide for details on the MIF file formats), which also happens to be a valid Tcl script. The rest of the architecture diagram represents C++ classes.

All interactions between the Tcl script level and the core solver are routed through the Director object. Aside from the Director, all other classes in this diagram are examples of  $Oxs\_Ext$  objects—technically,  $C++$  child classes of the abstract  $Oxs\_Ext$  class. OXS is designed to be extended primarily by the addition of new Oxs Ext child classes.

The general steps involved in adding an Oxs Ext child class to OXS are:

- 1. Add new source code files to oommf/app/oxs/local containing your class definitions. The  $C_{++}$  non-header source code file(s) must be given the .cc extension. (Header files are typically denoted with the .h extension, but this is not mandatory.)
- 2. Run pimake to compile your new code and link it in to the OXS executable.
- 3. Add the appropriate Specify blocks to your input MIF 2.0 files.

The source code can usually be modeled after an existing Oxs Ext object. Refer to the Oxsii section of the OOMMF User's Guide for a description of the standard Oxs Ext classes, or Sec. [3.1](#page-6-0) for an annotated example of an Oxs Energy class. Base details on adding a new energy term are presented in Sec. [3.2.](#page-9-0)

The pimake application automatically detects all files in the oommf/app/oxs/local directory with the .cc extension, and searches them for #include requests to construct a build dependency tree. Then **pimake** compiles and links them together with the rest of the OXS files into the oxs executable. Because of the automatic file detection, no modifications are required to any files of the standard OOMMF distribution in order to add local extensions.

Local extensions are then activated by Specify requests in the input MIF 2.0 files. The object name prefix in the Specify block is the same as the  $C++$  class name. All  $0x$ s Ext classes in the standard distribution are distinguished by an  $0x_s$  prefix. It is recommended that local extensions use a local prefix to avoid name collisions with standard OXS objects. (C++ namespaces are not currently used in OOMMF for compatibility with some older  $C++$ compilers.) The Specify block initialization string format is defined by the  $0xs\_Ext$ child class itself; therefore, as the extension writer, you may choose any format that is convenient. However, it is recommended that you follow the conventions laid out in the MIF 2.0 file format section of the OOMMF User's Guide.

### <span id="page-6-0"></span>3.1 Sample Oxs Energy Class

This sections provides an extended dissection of a simple Oxs Energy child class. The computational details are kept as simple as possible, so the discussion can focus on the C++class structural details. Althought the calculation details will vary between energy terms, the class structure issues discussed here apply across the board to all energy terms.

The particular example presented here is for simulating uniaxial magneto-crystalline energy, with a single anisotropy constant, K1, and a single axis, axis, which are uniform across the sample. The class definition (.h) and code (.cc) are displayed in Fig. [2](#page-8-0) and [3,](#page-9-1) respectively.

```
/* FILE: exampleanisotropy.h
 *
* Example anisotropy class definition.
* This class is derived from the Oxs_Energy class.
 *
*/
#ifndef _OXS_EXAMPLEANISOTROPY
#define _OXS_EXAMPLEANISOTROPY
#include "energy.h"
#include "threevector.h"
#include "meshvalue.h"
/* End includes */
class Oxs_ExampleAnisotropy:public Oxs_Energy {
private:
 double K1; // Primary anisotropy coeficient
 ThreeVector axis; // Anisotropy direction
public:
 virtual const char* ClassName() const; // ClassName() is
 /// automatically generated by the OXS_EXT_REGISTER macro.
 virtual BOOL Init();
 Oxs_ExampleAnisotropy(const char* name, // Child instance id
Oxs_Director* newdtr, // App director
Tcl_Interp* safe_interp, // Safe interpreter
const char* argstr); // MIF input block parameters
 virtual ~Oxs_ExampleAnisotropy() {}
 virtual void GetEnergyAndField(const Oxs_SimState& state,
                                 Oxs_MeshValue<REAL8m>& energy,
                                 Oxs_MeshValue<ThreeVector>& field
                                 ) const;
```
};

#### <span id="page-8-0"></span>#endif // \_OXS\_EXAMPLEANISOTROPY

Figure 2: Example energy class definition.

```
/* FILE: exampleanisotropy.cc -*-Mode: c++-*-
 *
* Example anisotropy class implementation.
* This class is derived from the Oxs_Energy class.
*
*/
#include "exampleanisotropy.h"
// Oxs_Ext registration support
OXS_EXT_REGISTER(Oxs_ExampleAnisotropy);
/* End includes */
#define MU0 12.56637061435917295385e-7 /* 4 PI 10^7 */
// Constructor
Oxs_ExampleAnisotropy::Oxs_ExampleAnisotropy(
 const char* name, // Child instance id
 Oxs_Director* newdtr, // App director
 Tcl_Interp* safe_interp, // Safe interpreter
 const char* argstr) // MIF input block parameters
  : Oxs_Energy(name,newdtr,safe_interp,argstr)
{
 // Process arguments
 K1=GetRealInitValue("K1");
 axis=GetThreeVectorInitValue("axis");
 VerifyAllInitArgsUsed();
}
BOOL Oxs_ExampleAnisotropy::Init()
{ return 1; }
```

```
void Oxs_ExampleAnisotropy::GetEnergyAndField
(const Oxs_SimState& state,
Oxs_MeshValue<REAL8m>& energy,
 Oxs_MeshValue<ThreeVector>& field
 ) const
{
  const Oxs_MeshValue<REAL8m>& Ms_inverse = *(state.Ms_inverse);
  const Oxs_MeshValue<ThreeVector>& spin = state.spin;
  UINT4m size = state.mesh->Size();
  for(UINT4m i=0; i < size;++i) {
    REAL8m field_mult = (2.0/MU0)*K1*Ms_inverse[i];
    if(field_mult==0.0) {
      energy[i]=0.0;
      field[i].Set(0.,0.,0.);
      continue;
    }
    REAL8m dot = axis*spin[i];field[i] = (field\_mult*dot) * axis;if(K1>0) {
      energy[i] = -K1*(dot*dot-1.0); // Make easy axis zero energy
    } else {
      energy[i] = -K1*dot*dot; // Easy plane is zero energy
    }
 }
}
```
Figure 3: Example energy class code.

### <span id="page-9-1"></span><span id="page-9-0"></span>3.2 Writing a New Oxs Energy Extension

Under construction.

## <span id="page-10-0"></span>4 References

- [1] W. F. Brown, Jr., Micromagnetics (Krieger, New York, 1978).
- [2] M. J. Donahue and D. G. Porter, "OOMMF User's Guide, Version 1.0," Technical Report No. NISTIR 6376, National Institute of Standards and Technology, Gaithersburg, MD  $(1999)$ .

## <span id="page-11-1"></span><span id="page-11-0"></span>5 Credits

The main contributors to this document are Michael J. Donahue (michael.donahue@nist.gov) and Donald G. Porter (donald.porter@nist.gov), both of [ITL](http://www.itl.nist.gov/)[/NIST](http://www.nist.gov/).

If you have bug reports, contributed code, feature requests, or other comments for the OOMMF developers, please send them in an e-mail message to  $\leq$ michael.donahue@nist.gov>.

# Index

Ajuba Solutions, [1](#page-3-5) announcements, [1](#page-3-5) contact information, [9](#page-11-1) e-mail, [1](#page-3-5), [9](#page-11-1) license, ii network socket, [1](#page-3-5) reporting bugs, [9](#page-11-1)